# 了解您的手机

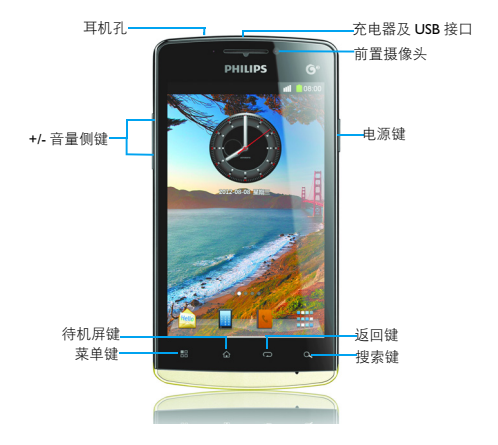

飞利浦将不断力争改善产品性能并确保该用户指南的准确性。因为 手机软件版本的更新,本手册中的某些内容可能与您的手机有所差 异。飞利浦保留修改本用户指南的权利,如有更改,恕不另行通知。 请以手机实际操作为准。

## 开机和关机

- 1 按住电源键直到手机开机。
- 2 如欲关机,请长按电源键直到弹出手机选项菜单,点击关机 > 确 定。

## 屏幕锁定 / 解锁

可以通过锁定触摸屏来防止意外操作。

- 1 短按电源键 锁定手机。
- 2 向下拖动 ■ ■ 至 〇 处解锁。

## 按键

了解主要按键如何操作:

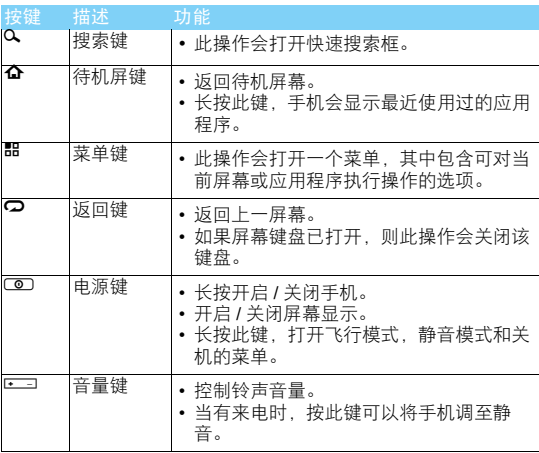

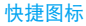

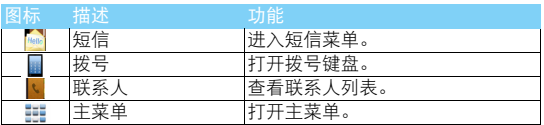

## 待机屏幕

手机处于待机模式时,可看到待机屏幕。在待机屏幕中,可查看手 机的状态和访问应用程序。

待机屏幕为扩展屏幕,默认有 5 个界面,可通过在屏幕上左右滑动 显示不同的界面。

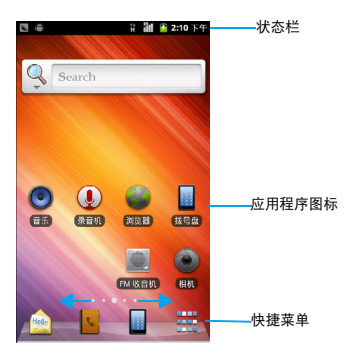

## 状态栏

屏幕顶部会显示状态栏。状态栏显示系统当前的通知 (如未读短 信,未接电话等)。

打开状态栏的方法:按住状态栏向下滑动,会显示所有的通知信 息,点按各通知信息,即可查看相应内容。

如欲隐藏列表,请向上拖动列表的下边框。

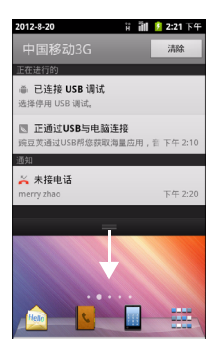

## 图标与符号

了解显示屏上显示的图标。

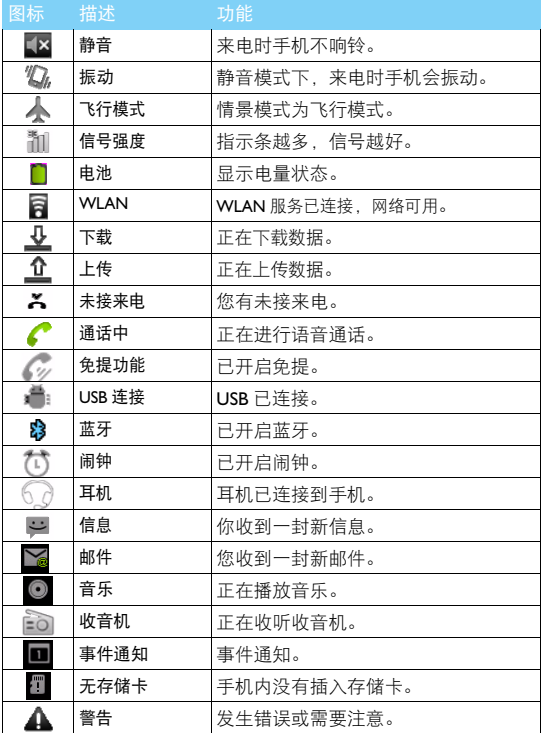

# 第一次使用

感谢您购买了我们的产品并成为飞利浦大家庭的一员。 为了让您能充分享受飞利浦提供的支持 , 请到下面的网址注册您的 产品:

www.philips.com/mobilephones

更多产品信息,请访问:

www.philips.com/support

### 注意:

• 在使用手机前,请先阅读 ["安全与注意事项"章](#page-26-0)节内的安全指导。

# 安装与充电

首次使用手机时,如何安装 SIM 卡及给手机充电。

## 插入 SIM 卡

请按以下步骤插入 SIM 卡。在卸下手机后盖前,请务必关机。

1 取下电池盖。 2 2 2 取出电池。

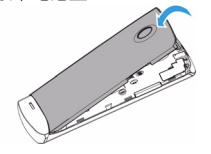

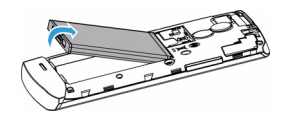

 $3 \text{ }\overline{\text{}} \text{A} \times \text{S} \text{I} \text{M} + \text{S}$  . The set of  $4 \text{ }\overline{\text{}} \times \text{R} \text{I} \text{M}$ .

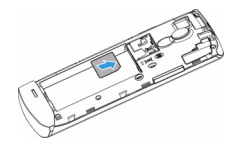

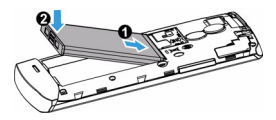

### 5 盖上电池盖。

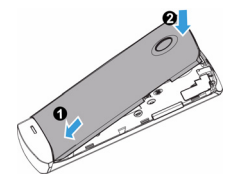

## 为电池充电

新电池已部分充电,手机屏幕上的电池图标表示电量状态。

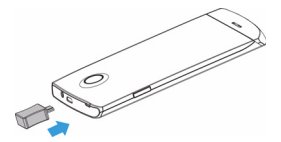

## 注意:

- 充电时,您仍可以使用手机。
- 电池完全充电后,将充电器继续连接在手机上不会损坏电池。如需关闭充电器, 应将其从电源上拔下。因此,请选择易于您插拔的插座。
- 如果您几天内都无需使用手机,建议您取出电池。
- 如果已完全充电的电池搁置不用, 电池本身在一段时间后, 会因自放电而处于无电 压或低电压状态。
- 新电池或长时间未使用的电池 , 需要较长时间充电。

## 存储卡安装与卸载

### 安装存储卡

您可在手机中插入存储卡以扩展手机存储容量。如欲存储其他多媒 体文件,必须插入存储卡。

1 将存储卡与卡槽对齐,推入卡槽并卡定。

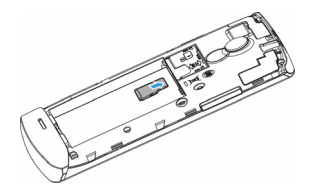

### 取出存储卡

取出存储卡前,请先将其卸载以便安全取出。

- 1 在待机模式下,点击 1> 设置 > 存储 > 卸载 SD 卡 > 确定。
- 2 从卡槽中取出存储卡。
- 注意:
- 本手机不支持热插拔,为确保手机,存储卡及数据的安全,请在关机状态下插拔 存储卡。
- 手机正在发送或访问信息时,请勿取出存储卡,否则可能造成数据丢失或损坏手 机和存储卡。
- 请先移除 SIM 卡后,才能取出存储卡。

### 格式化存储卡

在电脑上格式化存储卡可能会导致存储卡与手机不兼容,请仅在手 机上格式化存储卡。

在待机模式下,点击 1> 设置 > 存储 > 格式化 SD 卡 > 格式化 SD 卡 > 清除全部内容。

### 提示:

• 为避免数据丢失,格式化存储卡前,请先将重要数据备份。

# 个性化设置

### 设置时间和日期

- 1 在待机模式下,点击 1> 设置 > 日期和时间。
- 2 您可使用网络同步时间或选择自行更改时间和日期。

### 设定屏幕锁定

启动屏幕锁定功能可锁定触摸屏。每次开机或解锁触摸屏时,设备 都会要求输入解锁图案、 PIN 码或密码。

在待机模式下,点击 1> 设置 > 位置和安全 > 设置屏幕锁定。

- 无:取消屏幕锁。
- 图案:创建个人屏幕解锁图案。
- PIN:通过 PIN 码锁定触摸屏。
- 密码:创建密码锁定触摸屏。

### 锁定 SIM 卡

您可使用随 SIM 提供的 PIN 码来锁定设备。

- 1 在待机模式下,点击 1> 设置 > 位置和安全 > 设置 SIM 卡锁定。
- 2 选择 SIM 卡,输入 PIN 码,选择确定。

### 合注音:

- PIN 码由网络运营商或零售商预设并提供。
- 如果连续 3 次错误输入 PIN 码,SIM 卡将被锁定。如需解锁,您必须向网络运营商 索取 PUK 码。
- 如果连续10次错误输入PUK码,SIM卡将被永久锁定。出现这种情况时,请联系网 络运营商或零售商。

### 自定义待机屏幕

您可以点击 品 > 编辑 / 桌面设置来自定义待机屏幕; 您也可以点击 1> 添加通过添加应用程序或应用程序中的项目,快捷方式,窗口 小部件,文件夹或壁纸来自定义待机屏幕。

- | 点击器 > 编辑可以增加, 删除及选择默认桌面。
- 2 点击器 > 桌面设置进入 ADW 桌面管理, 对桌面, ADW 系统, 界 面,主题进行个性化设置。
- 3 点击器 >添加选择项目添加到桌面, 也可以在主菜单中选中相应 程序文件图标,长按此图标,待其变大,然后拖其至待机屏幕。

### 管理应用程序

您可以点击品 > 管理应用程序可以查看所有的应用程序文件,点击 查看各个应用程序的详细内容,也可以选择卸载,移动,停止应用 程序或是清除应用程序的相关数据。

## 语言和键盘

本手机为您提供了多种输入方法,您也可以下载其他输入法。

- 1 您可以进入设置 > 语言和键盘, 选择默认语言及设置输入法; 也 可以长按输入区,在弹出选项中选择相应的输入法进行输入。输 入区中的光标指示当前输入位置。
- 2 切换输入法:在输入文本时,长按输入框,在弹出窗口中选择输 入法,可以选择及切换您需要的输入法。
- 3 复制, 剪切或粘贴文本: 点住文本输入字段, 在弹出的选项中选 择文字,再次长按文本,在弹出的选项中选择剪切,复制。

# 基本功能

# 通话

了解如何拨出或接听电话,及使用基本通话功能。

## 拨出电话

- Ⅰ 在待机屏点击■输入电话号码,或从通话记录,通讯录,收藏 中选择号码。
- 2 点击 → 拨出语音电话, 点击 ◎ 拨出视频电话。
- 3 通话过程中点击静音可屏蔽您的声音,点击免提开启免提功能, 点击蓝牙使用蓝牙耳机进行通话,点击添加通话可在多路通话中 实现一路通话一路保持 (第二路为呼入)。
- 4 本手机可以通过 TD 网络实现可视电话的功能。可视电话将语音 与视频服务融为一体,打电话时既能听到对方的声音还能看见 对方的容貌,带来通信服务的全新体验。使用前请确保您的 TD 网络可用。在视频通话过程中,您可以点击 品 进行切换、关闭 摄像头,切换屏幕,打开蓝牙或使用免提等多种操作。
- 5 如欲结束通话,点击挂断。

### 提示:

- 如果手机紧贴脸部,手机会自动关闭触摸屏以防止意外输入。
- 如需拨打国际长途电话,长按 输入国际前缀 "+"。
- 使用视频通话前,请确定 TD 网络有效,使用免提或耳机通话效果更佳。

## 接听电话及挂机

接到电话时,屏幕上会显示来电相关信息。如果您有未接电话,则 会收到一条通知。

- 1 来电时,向下拖动选择接听 (如需调整音量,请按音量侧键), 您也可向上拖动选择拒接。
- 2 当有视频来电时, 您可以根据需要点击 品 选择关闭摄像头。
- 3 如欲结束通话,点击挂断。

注意:

- 若要将当前来电铃声关闭即静音,且不拒接当前来电,请执行以下操作之一:
- 按电源键。
- 按手机音量侧键。

### 来电防火墙

长按具体的通话记录至弹出菜单,选择添加到黑名单进入黑名单编 辑界面,您可以对选中的联系人进行语音来电、视频来电、短信和所 有来电和短信四种拦截类型的选择,点击确定对该黑名单进行保 存。您也可以在通话记录界面中,点击 1> 通信卫士 , 或在应用列 表中选择 , 对黑名单、黑名单记录及短信记录进行查看, 在"黑 名单"标签界面,占击器 > 添加同样可以添加黑名单。占击具体的 黑名单至弹出菜单,可对此黑名单进行删除和编辑操作。

# 信息

在应用列表中选择 计入信息界面,点击 品 可以在消息视图和文 件夹视图之间切换。消息视图按联系人排列,同一联系人归为一个 会话;文件夹视图分为收件箱,发件箱,已发送,草稿箱和 SIM 卡。

### 编辑和发送短信

- 1 在消息视图中点击新信息进入信息编辑界面;在文件夹视图中点 击 1> 撰写进入信息编辑界面。
- 2 在收件人输入栏中直接输入号码,或点击只选择收件人。
- 3 点击文本框,编辑消息内容,点击 1> 插入表情符号添加表情。
- 4 点击品 >添加主题/附件发送彩信,附件可根据需要选择照片,拍 摄照片,视频,拍摄视频,音频,录音,电子名片和幻灯片。
- 5 点击发送以发送信息。
- 6 在信息编辑界面,点击 ? 可将信息保存至草稿箱。

### 信息搜索

在消息视图中点击 1> 搜索进入信息搜索界面,您可以根据信息收 件人 / 发件人的姓名或号码等信息进行搜索。

### 小区广播

在消息视图中点击 品 > 小区广播短信进入小区广播短信界面, 继续 点击器 > 设置进入小区广播短信设置界面, 您可以对小区广播进行 相关设置。

### 注意:

• 对于小区广播号码的信息请咨询网络服务提供商。

### 信息设置

在消息视图或文件夹视图中,占击器 > 设置进入设置界面。

- 存储设置:您可以勾选达到数量上限时删除旧信息;设定短信、 彩信存储上限;查看彩信大小及可用空间和内存总和。
- 短信设置:您可以对发送报告、管理 SIM 卡中的信息、短信中心 号码、存储选择、开机重试机制、信息有效期进行相应设置。

### 提示:

- 对于短信中心号码和语音信箱号码的信息设置请咨询网络服务提供商。
- 彩信设置: 您可以对发送报告、已读报告、自动检索、漫游时自 动检索进行设置。
- 通知设置:您可以对状态栏显示信息通知、铃声、振动进行设置。
- 转发设置:您可以设置转发信息时是否连同发件人一起转发。
- 字体设置: 您可以对短信阅读界面字体大小进行设置。

# 电子邮件

您可以使用电子邮件功能发送和接收邮件信息。

### 注意:

- 您须先设置您的电子邮件信箱,然后才可以发送和接收电子邮件。
- 只有某些 "Plus"帐户支持 POP 访问而允许此程序进行连接。如果您使用正确的 电子邮件地址和密码而无法登录,则可能还未开通付费的 "Plus"帐户。请启动 网络浏览器以获取对这些邮件帐户的访问权限。
- 使用此功能会产生相关的数据流量费用,具体资费详情请与您的网络服务供应商 联系。

### 设置电子邮件帐户

- 1 在主英单中选择<sup>4</sup>。
- 2 输入邮件地址及密码,也可点击手动设置选择新建 POP3/IMAP/ Exchange 帐户 , 点击下一步。
- 3 如网络检测成功, 则您的帐户已设置。
- 4 输入帐户名称与您的姓名,点击完成结束设置。完成电子邮件帐 户设定后,邮件信息将下载至手机。
- 5 添加更多邮件帐户,点击 品 >添加帐户。
- 6 长按某一个帐户,在弹出的选项中可以选择打开,撰写,刷新, 帐户设置等操作。

发送电子邮件

- | 发送邮件前, 先完成帐户设置, 并保存您的帐户信息。
- 2 长按您的帐户,在弹出的选项中选择撰写。
- 3 输入收件人地址,主题和邮件正文。
- 4 点击品 可以进行添加抄送/密送地址,添加附件,另存为草稿等 操作。
- 5 点击发送。
- 注意:
- 有关邮箱服务器的配置信息,请咨询您的邮件服务供应商。

# 多媒体应用

### FM 收音机

需插入耳机作天线,您可以手动搜台或者自动搜台,并对 FM 进行 相应设置。

## 录音

本手机支持录音功能。您可以录制语音文件,对录音文件进行回 放、删除等相关操作。

## 我的收藏

我的收藏包括:音频、视频和 图片。

- 音频:在我的收藏界面中点击进入音频界面,您也可以在应用列 表中选择"音乐"进入音频界面,您可以选择歌曲、播放列表、 专辑或艺术家来进行分类查看。在播放过程中,可以进行暂停 / 播放、上 / 下一首、调节音量、设置循环模式等操作。
- 视频:在我的收藏界面中点击进入视频界面,您可以进行管理和 浏览、播放视频的操作。
- 图片:在我的收藏界面中点击进入图库,您也可以在应用列表中 选择 "图库"进入图库界面,您可以进行管理和浏览图片的操 作。

### 相机

本手机支持照相及摄像功能。在拍照或摄像界面点击 品, 选择切 换摄像头可以对前后摄像头进行切换。

- 拍照: 您可以根据需要进行相应设置后, 把照相机的镜头对准拍 摄对象,点击界面中的拍照按钮即可完成拍照。
- 摄像: 您可以根据需要进行相应设置后, 把摄像机的镜头对准拍 摄对象,点击界面中的摄像按钮开始摄像,在摄像过程中会有时 间显示,点击停止按钮停止摄像。

# 管理工具

## 时钟

显示时间,并可根据需要设定闹铃。

## 日历

日历功能包括日历、日程和活动等功能。您可以切换不同的视图进 行杳看,点击 品, 选择【天】、【周】或【月】来切换不同的视图。

## 计算器

本手机为您提供了计算器功能,方便您进行加减乘除四则运算。 便签:使用本功能,您可以方便的进行记录。

## 文件管理

管理功能, 您可查看 SD 卡和手机内存中的文件内容。可以根据窗 口菜单中的选项来管理文件。

连接

# 蓝牙

您可使用蓝牙进行数据交换。设备之间的墙壁或其他障碍物可能会 妨碍或影响蓝牙无线连接。

### 接入蓝牙设备

- 1 点击 品 > 设置 > 无线和网络。
- 2 勾选蓝牙复选框,即打开蓝牙。
- 3 点击蓝牙设置选项,点击扫描查找设备,屏幕上列出可建立连接 的蓝牙设备。
- 4 选择一个蓝牙设备进行配对,或长按某设备,在弹出的选项点击 配对和连接,继而在弹出的蓝牙配对请求提示框中选择配对或不 要配对。
- 5 如欲允许其他设备搜索并连接到本手机上, 勾选可检测性复选 框,该功能启用后,手机的蓝牙可被其他蓝牙设备发现。

### 使用蓝牙传送文件

- 1 选择要发送的文件。
- 2 长按此文件, 在弹出的菜单中选择分享 > 蓝牙。
- 3 如果出现蓝牙开启提示,点击打开。
- 4 选择一个蓝牙设备,手机开始传送文件。

### 使用蓝牙接收文件

- 1 开启蓝牙无线功能并将蓝牙设置为可检测。
- 2 当屏幕出现蓝牙授权请求时,点击配对。
- 3 打开状态栏,点击蓝牙共享 > 接受。
- 4 接收文件后,若要立刻查看文件,可打开状态栏,点击相关的通 知。

# 无线局域网 (WLAN)

您可使用 WLAN 进行无线上网。

### 开启 WLAN

- 1 点击 品 > 设置 > 无线和网络。
- 2 勾选 WI AN 即打开 WI AN。
- 3 点击 WLAN 设置选项, 手机将会自动侦测附近的 WLAN 无线网 络讯号来源。
- 4 在搜索出来的网络列表中, 选择某个您想要连接的 WLAN 网络 进行连接。

### 使用 WLAN

- 1 一般情况下,在有无线网络的地方,手机可借助本身的WLAN接 入无线网络实现上网。
- 2 当无线网络启用安全性功能,请向无线网络管理者索取并输入 密码。
- 注意:
- 使用无线网络 WLAN 会额外消耗手机的电池电力。若您不使用无线网络,请将其 关闭,可有效增加待机时间。

### 无线局域网状态查询

通过以下方式可以查看当前无线局域网状态:

- 状态栏显示 2 图标,表示附近有可用的无线网络。
- 当设备已经连接到无线网络,在屏幕的状态栏中会显示图图标。

# Internet 连接

使用本手机浏览器,您可以高速快捷地连接到网络。在起始页您方 便地打开主页,并可查看常用网址。打开网页后,您可以根据浏览 器窗口中的按钮进行相关操作,如添加书签、查看历史记录和设置 等。

### 访问网站

- 1 点击 → 进入互联网, 手机将进入默认主页。
- 2 点击地址栏,输入您需访问的网址。
- 3 点击 访问。
- 4 点击 品 可以进行打开新窗口,添加书签,查看已开窗口,刷新 页面等操作。

### 注意:

- 访问网络功能取决于网络商是否提供此功能以及您是否订了此功能,具体情况请 咨询网络服务提供商。
- T539 是安卓系统的无线互联网手机,为更经济合理及便捷上网,建议您致电运营 商申请流量包月套餐。如需关闭数据连接,请点击 1> 设置 > 无线和网络 > 移动 网络 > 已启用数据选择关闭。

### 禁用无线功能

禁用手机的无线功能,即可在禁止使用无线设备的地方(如飞机和 医院)使用非网络服务。

如欲禁用无线功能:

- 1 长按电源键。
- 2 在弹出的选项中选择飞行模式。

如需重新启动无线功能,长按电源键,在手机选项菜单中选择飞行 模式即可。

# USB 连接

- | 使用 Micro USB 数据线连接手机至电脑。
- 2 根据需要选择需要的 USB 模式。
- 3 选择仅充电时, 此时通过 USB 为手机充电。
- 4 选择 USB 绑定时, 您可以通过 USB 线将手机与计算机绑定, 从而 与计算机共享手机的互联网连接。
- 5 选择USB存储时, 手机的存储卡将会映射为电脑的一个可移动磁 盘,可以方便地在电脑与可移动磁盘之间快速的存取数据。
- 注意:
- 第一次使用前,请先在电脑上安装驱动程序。

# 中国移动定制业务

### $\boldsymbol{\Theta}$ 提示:

### • 业务详情请咨询中国移动。

### 移动门户

在应用列表中点击"移动门户",连接成功后会进入移动门户主页 面, 即 www.10086.cn。

### 号簿管家

号簿管家是中国移动为客户提供的个人通讯录管理业务,主要解决 手机号簿备份恢复和容量问题,主要功能包括号簿更新和网络查 询。

## 飞信

飞信是中国移动为用户提供的即时通信业务,方便用户间的及时沟 通。

### 手机阅读

提供以移动终端 ( 手机) 为主要阅读载体, 以彩信、WAP、客户端 为主要业务方式,以在线为主要阅读方式的自有增值业务。

### 手机视频

手机视频为用户提供了在线观看和下载视频的服务。

### MM

MM 是中国移动推出的移动应用商场业务,您可以根据需要选择不 同的应用,进行购买和下载。

### 音乐随身听

音乐随身听中国移动无线音乐基地开发的手机音乐在线播放软件, 您可以进行海量音乐的全曲下载、在线收听和便捷的彩铃、振铃下 载,集下载和播放功能于一体。

## 手机导航

手机导航业务是指通过 GPS 终端或小区基站信息获取客户位置信 息,为客户提供行车指路导航及生活信息搜索等功能的业务,提供 定位自己、定位他人、信息点查询、周边搜索、路径规划、实时交 通信息、导航等功能。

## 手机游戏

手机游戏是以游戏为业务核心内容,以移动手机为载体娱乐产品; 中国移动手机游戏,手机就是游戏机,汇集千种精彩游戏,随时随 | 地畅玩!

### 随 E 行宽带

随e 行是中国移动通信面向商务人士与集团客户推出的基于笔记本 电脑或 PDA 终端通过 GPRS 或 WLAN 无线接入互联网 / 企业网, 获取信息、娱乐或移动办公业务的业务。

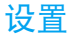

占击器 > 设置, 您可以对手机进行设置。

# 无线和网络

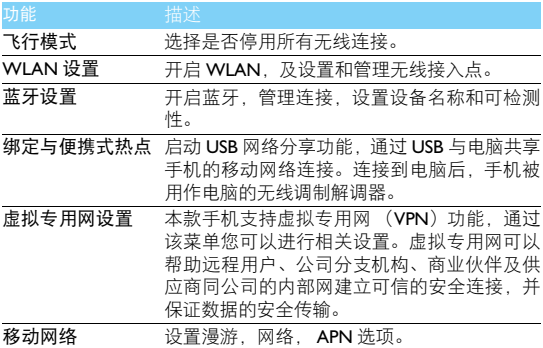

# 通话设置

使用本功能可以根据需要对手机卡进行相应的固定拨号、语音信 箱、快速拨号、IP 拨号等各项通话设置。如果您需使用这些网络服 务,请与网络服务提供商确认开通或订购这些服务。

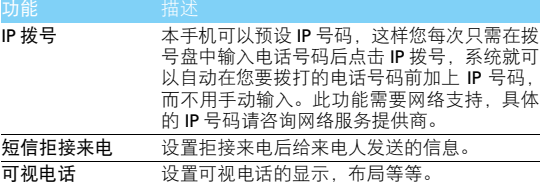

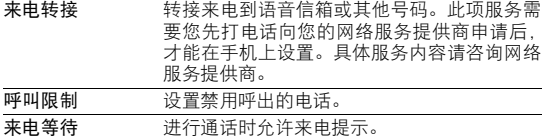

# 声音

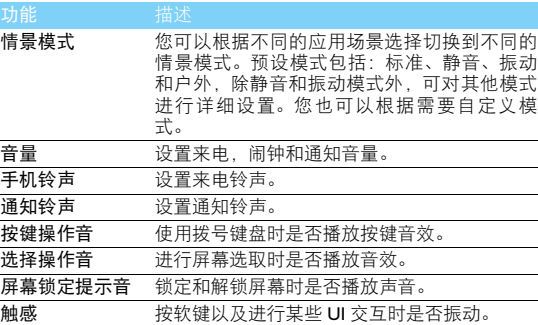

# 显示

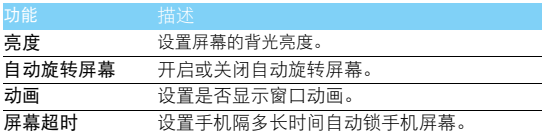

# 位置和安全

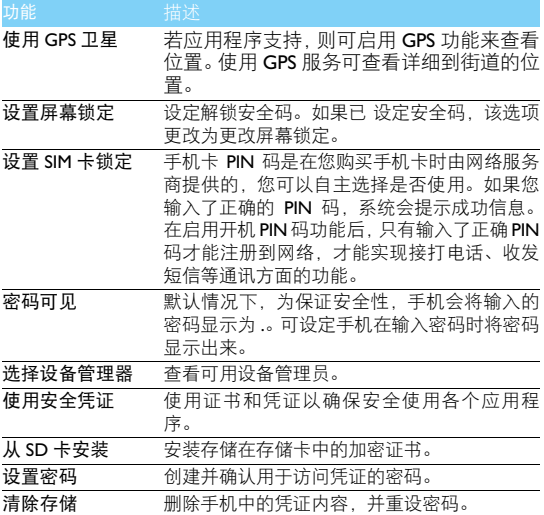

# 应用程序

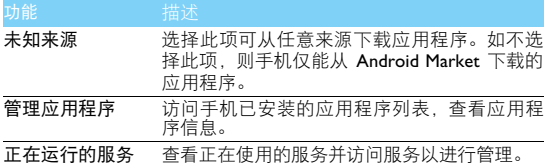

存储空间使用情况 查看应用程序所用的存储空间。

| 电量使用情况 | 杳看耗电情况。                                    |
|--------|--------------------------------------------|
| 开发     |                                            |
| USB 调试 | 洗择此项可通过电脑数据线将手机连接到电<br>脑.此项用于开发应用程序。       |
| USB 设定 | 选择需要的 USB 模式。                              |
| 保持唤醒状态 | 选择此项,充电时手机屏幕不会休眠。                          |
| 允许模拟地点 | 允许将模拟位置和服务信息发送至位置管理服<br>务以进行测试。此项用于开发应用程序。 |

# 帐户与同步

更改自动同步功能的设定或管理要同步的帐户。

- 背景数据 : 选择此设定以使用自动同步功能。自动同步将在后台 中运行,不用打开应用程序和同步数据。
- 自动同步:设定手机自动同步联系人,日历和电子邮件数据。

### 注意:

- 使用前,请先设置有效的帐户。
- 开启背景数据或自动同步功能会额外消耗手机的电池电力。若您不需使用,可选 择关闭以增加待机时间。

# 日期和时间

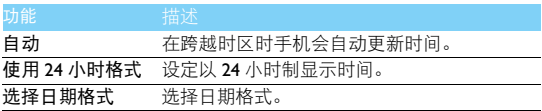

# 隐私权

恢复出厂设置会将手机重设为其初始出厂状态,删除手机中所有数 据,包括:Google 帐户,系统与应用程序的数据和设置,下载的应 用程序。

执行恢复出厂设置

- 1 占击器 > 设置 > 隐私权 > 恢复出厂设置。
- 2 点击重置手机。

### 注意:

• 当前系统软件和捆绑的应用程序,存储卡文件,如音乐或照片等,不会因此操作 而被删除。

## 存储

检查存储卡和手机上的存储信息,以及格式化外部和内部存储器。

## 语言和键盘

更改文本输入设定。

- 选择语言: 选择所有功能表和应用程序的显示语言。
- 键盘设置:洗择默认的键盘类型进行文本输入。

# 辅助功能

可设置手机按键的辅助功能,如通话时,可设置按下电源键来结束 通话。

## 关于手机

使用本功能,您可以对状态消息、电量使用情况、法律信息、型 号、版本等选择相应项进行查看或设置。

## <span id="page-26-0"></span>安全与注意事项

安全警告

切勿让儿童接触手机

手机及所有配件应存放在一个安全且儿童无法触及的地方。若吞食细小零件可能会造成 窒息或发生危险。

无线电波

**[6]** 您的手机以GSM频率(900/1800/1900MHz)及TD-SCDMA 2010-2025/1880-1920MHz传输/ 接收无线电波。

67 咨询您的汽车制造商以确定您车内使用的电子仪器不会受到无线电波的影响。

## 。<br>■ 在下列情况下请保持关机

乘坐飞机时要关机或停用无线功能。在飞机上使用手机会危及飞机的操作,干扰手机网 络,甚至可能触犯法律。

■<br>■ 在医院、诊所、其它保健中心及任何您附近可能会有医疗设施的场所。

在含有潜在爆炸性气体的地区 ( 如加油站以及空气中含有灰尘颗粒如金属粉末的地区 )。 在运输可燃性产品的车辆附近或由液化石油气 (LPG) 驱动的车辆内。在采石场或其它正 在进行爆破作业的地区。

您的手机与您的汽车

驾驶时避免使用手机,并遵守驾驶时限制使用手机的所有规定。如有需要,请使用免提 配件接听,确保安全。同时,请确保您的手机不会阻碍车内的任何安全气囊或其它安全 仪器的操作。

谨慎使用您的手机

为使手机发挥最佳和最令人满意的操作性能,我们建议您以正常的操作姿势使用手机。

- 
- |△△ •请不要将手机放在极高或极低的温度环境中。<br>• 请不要将手机浸在任何液体中: 如果您的手机弄湿了,请关机并取出电池,并在过了 24 小 时、手机干了之后再开始使用。
- 要清洁手机,请用软布擦拭。
- 在炎热的天气或经太阳长时间暴晒 (例如: 在窗子或挡风玻璃背面)的情况下,手机外壳<br>- 的温度可能会升高。在此情况下,拿起手机时要特别小心,同时也应避免在环境温度超过 40°C 或 5°C 以下的情况下使用手机。

保护电池以防损坏

您应该仅使用飞利浦原装电池与配件,任何其它配件将可能损坏您的手机,并导致您的 飞利浦手机担保无效。使用非原装电池可能导致爆炸。

- 您的手机由可充电电池提供能源。
- 仅可使用指定充电器。
- 
- 不要烧毁电池。<br>• 不要使电池变形或拆开电池。
- 请不要让金属物体 ( 例如口袋中的钥匙 ) 造成电池接触器的短路现象。
- 避免将手机暴露在过热 (>60°C 或 140°F), 过湿或腐蚀性极强的环境中。

环保责任

■ 请切记要遵循有关包装材料、耗尽电池及旧手机处理方面的当地法令,并尽量配合他们 的回收行动。飞利浦的电池及包装材料已标注标准符号以促进废弃物的回收及正确处 理。

: 表明包装材料可回收。

: 表明已找到有关国际包装恢复和回收系统的非常经济的做法。

△ 塑料材料可以循环使用 ( 还作为塑料种类标识 )。

### 使用建议

#### 起博器

如果您是起搏器用户:

- 开机时让手机与起搏器至少保持 15 厘米以上的距离,以免有潜在的干扰。
- 
- 请不要将手机放在胸袋中。<br>• 用离起搏器较远的那一侧耳朵来接听电话, 尽量减少潜在干扰。
- 如果您预感到已产生干扰,请关闭手机。

### 助听器

如果您是助听器用户,请向医生和助听器厂商咨询,了解您使用的设备是否对手机干扰敏感。

### 其它医疗器械

如果使用其它人身医疗器械,请咨询器械制造商,确认这些器械具有屏蔽外部射频的功能。 医生可以协助您获取这些信息。

### 如何延长手机电池的使用时间

保持手机电量充足对于手机的正常使用是十分重要的。请为您的手机采取以下省电措施(如适 用 ):

- 
- 关闭手机的蓝牙功能。<br>• 调低手机的背光级别,并调短手机的背光持续时间。
- 开启自动键盘锁;关闭按键音或振动提示。
- 在手机信号覆盖不到的地方,关闭手机。否则,您的手机会不断搜索网络,消耗电池电量。

#### 故障排除

### 手机无法开机

取出电池并重新安装。然后为电池充电,直到电池指示图标停止闪烁为止。最后,拔出充电 器并尝试开机。

### 开机时,屏幕上显示已锁信息

有人试图使用您的手机,但是不知道您的 PIN 码和解锁码 (PUK)。请与服务提供商联系。

### 屏幕上显示 IMSI 出错

此问题与您所申请的服务有关。请与您的运营商联系。

#### 手机不能返回待机屏幕

长按挂断键,或关机,检查 SIM 卡与电池是否正确安装,然后开机。

### 不显示网络符号

网络连接断开。可能正位于一个信号死角 ( 在隧道中或在高层建筑物之间 ) ,或是超出网络覆 盖范围。请换一个地方再试或重新连接网络(特别是在国外时),如果您的手机拥有外置天线, 查看天线是否位于适当位置或联系网络运营商,寻求帮助或获取相关信息。

#### 按键后, 屏墓无反应 ( 或反应慢 )

屏幕在极低的温度下反应会变慢。这是正常现象,并不影响手机的操作。请到一个较温暖的 地方再试。有关其它注意事项,请向您的手机供应商咨询。

#### 您的电池似乎过热

您可能未使用规定的手机充电器。记住要始终使用手机包装中的飞利浦原厂配件。

#### 手机不能显示来电者的电话号码

此功能要视网络和所申请的服务而定。如果网络不发送来电者的号码,手机将显示来电 1 或匿 名通话。有关详细信息,请联系运营商。

无法发送文字信息

有些网络不允许与其它网络交换信息。请确保您已输入短信息中心号码,或联系您的运营商 以获取有关详细信息。

### 无法接收、储存和 / 或显示图片

如果图片太大、文件名太长或格式不正确,手机可能无法显示。

### 您不确定手机是否正常接收来电

查看呼叫转移选项。

#### 在充电时,电池图标不显示指示条而且边缘闪烁

环境温度只有在不低于0°C(32°F)或超过 50°C(113°F)时才能为电池充电。有关其它注意事项, 请咨询手机供应商。

### 屏幕上显示 SIM 出错

请检查 SIM 卡是否正确插入。如果仍然存在问题, SIM 卡可能已损坏。请联系网络运营商。 试图使用菜单中的功能时,手机显示禁止使用

有些功能要视网络而定。因此,这些功能只能在系统或您所申请的服务可支持时方可使用。 有关详细信息,请联系运营商。

#### 屏幕显示 "插入 SIM 卡"

请检查 SIM 卡的插入位置是否正确。如果仍然存在问题,您的 SIM 卡可能已损坏。请联系运 营商。

### 手机在车内无法正常操作

车内包含一些会吸收电磁波的金属零件,可能影响手机的性能表现。您可以购买一个车用组 合,它附有一个外用天线,可在免提听筒的情况下进行通话。

注意:

您应该先向您当地的有关部门了解开车时是否可以使用手机。

### 手机无法充电

如果手机的电池完全没电,则需要等待几分钟 ( 通常不超过 5 分钟 ),充电图标才会在手机屏 幕上显示。

### 手机拍摄的图片不清晰

请确保照相机镜头的两面都清洁。

### 商标说明

Android **Android 标识是 Google, Inc. 的注册商标。**<br>Bluetooth™ Bluetooth™ 具理典爱立信公司所拥有的

Bluetooth™ 是瑞典爱立信公司所拥有的、并授权给飞利浦公司所使用的 商标。

Philips 飞利浦及飞利浦盾徽均为皇家飞利浦电子有限公司的注册商标,经皇家 飞利浦电子有限公司授权由深圳桑菲消费通信有限公司生产制造。

### 证书信息 ( 比吸收率 )

您的手机符合限制人体接收无线电和电话通信设备所发出的射频 (RF) 能量的国家标准 (GB21288-2007)。这些标准可防止销售超出每千克身体组织 2.0 瓦的最大接受等级 (又称特 定吸收率或 SAR 值)的手机。

该款 Philips T539型号的手机最高比吸收率值为0.354瓦特/千克(W/kg)符合国家标准 (GB21288- 2007) 要求建议的射频辐射限值。

### 环保声明

产品中有毒有害物质或元素的名称及含量

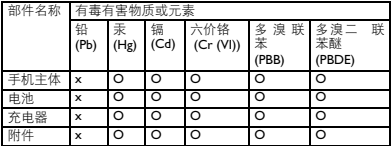

注意:

.<br>○: 表示该有毒有害物质在部件所有均质材料中的含量均在 SJ/T11363-2006 标准规定的限量要求。<br>X: 表示该有毒有害物质至少在该部件的某一均质材料中的含量超出 SJ/T11363-2006 标准规定的限量要求。

( 本产品符合欧盟 RoHS 环保要求;目前国际上尚无成熟的技术可以替代或减少电子陶瓷、光 学玻璃, 钢及铜合金内的铅合量 )

该环保使用期限指在正常使用条件下,手机 ( 不含电池 ) 及其附件产品中含有的有害物质或元 素不会发生外泄或突变,电子信息产品用户使用该电子信息产品不会对环境造成严重污染或 对其人身、财产造成严重损害的期限。

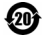